# **Navigate the web console dashboard**

The SQLdm web console interface boasts an easy-to-navigate dashboard comprised of several views, sub-views, tabs, and widgets that provide a complete synopsis of your SQL Diagnostic Manager environment. Click the image to view full size.

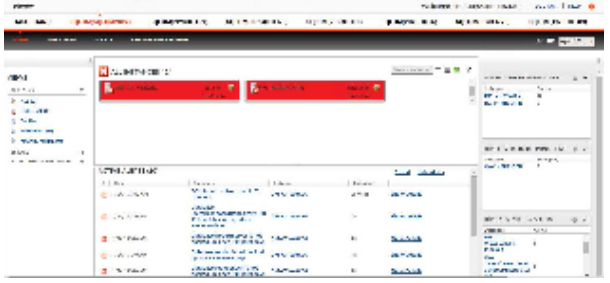

On the dashboard you can find the following sections:

- [Views by Status, Tags, or Critical Instances](http://wiki.idera.com/x/jAFZAg)
- [List, thumbnail and heatmap sub-views](http://wiki.idera.com/x/MIJfAg)
- [Active alerts roll up view](http://wiki.idera.com/x/MoJfAg)
- [Top servers by alert count and response time widgets](http://wiki.idera.com/x/NIJfAg)
- [Top databases by alerts](http://wiki.idera.com/x/NIJfAg)
- [Top alert categories](http://wiki.idera.com/x/NIJfAg)
- [Top X Lists tab](http://wiki.idera.com/x/RAByAg)
- [Alerts tab](http://wiki.idera.com/x/SAByAg)
- [Custom Dashboards tab](http://wiki.idera.com/x/BAD0Ag)

# **Additional options**

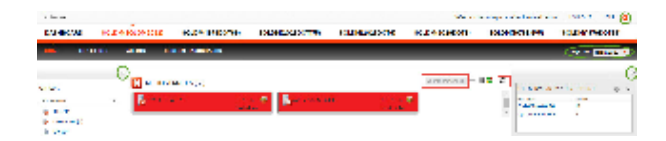

## **Search**

In the SQL Diagnostic Manager web console dashboard, you can search for a particular instance by name. Use the percent (%) wildcard character if you do not remember the full name of the instance that you are looking for.

#### **Group by**

In the SQL Diagnostic Manager web console dashboard, you can group returned information from the different views by **SQLDM Repository**.

#### **Refresh**

The Refresh button allows you to manually refresh displayed data.

## **Collapse side panels**

In the SQL Diagnostic Manager web console dashboard, you can collapse either or both side panels to use all available screen space for the center panel.

#### **System menu**

The system menu provides options for help and navigation to IDERA sites such as the knowledge base, community forum, and customer support.

SQL Diagnostic Manager identifies and resolves SQL Server performance problems before they happen. [Learn more](http://www.idera.com/productssolutions/sqlserver/sqldiagnosticmanager) >>

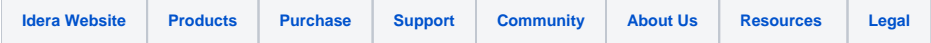